# Putting Things Together

Using the Bill of Materials

And

Assemblies/Work Order

#### Nomenclature

- Bill of Materials (BOM) a list of items, services and text lines assembled together as a template for a Standard Bill or an Assembly
	- Creating/editing BOMs is handled at IS-07-13 Bill of Materials Maintenance
- Standard Bill a BOM added to an order to place the list of items in the BOM on the order, possibly with adjusted pricing or text.
- Assembly a Stock Item that is sold as a single item but is created using a<br>Bill of Materials thru the Work Order Process. Also used to refer to the Bill of Material for such stock items.
	- This requires the Assembly/Work Order module.
	- This is primarily accessed thru the menu at IS-01-04

## Standard Bill – Cheat Sheet

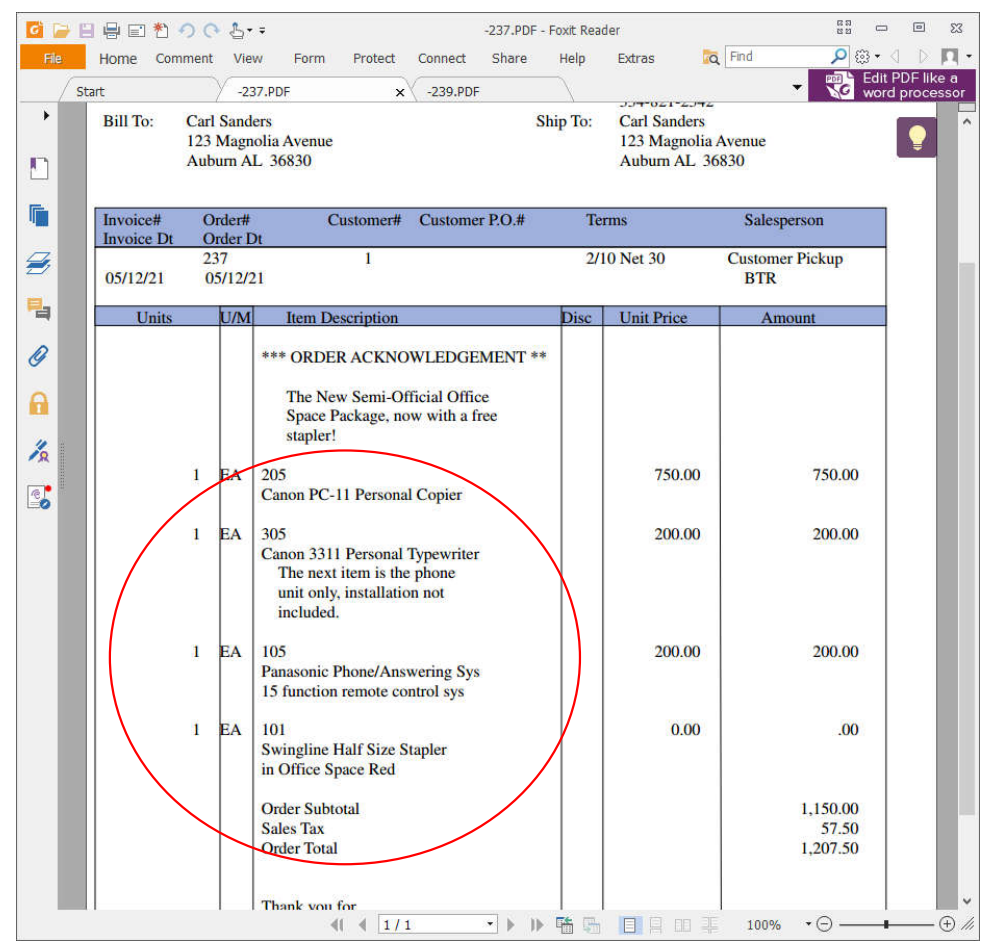

With a standard bill, you make one selection and fill multiple lines.

This will populate the order or quote with a package set of comments and items

And if you package includes items included free or at a discounted price, you define those changes in the Standard Bill.

In the current example, when the package is ordered together, the price for the stapler is zeroed out.

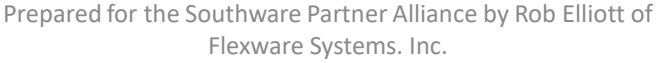

## With Assemblies, you have control over how they appear on Orders and Invoices.

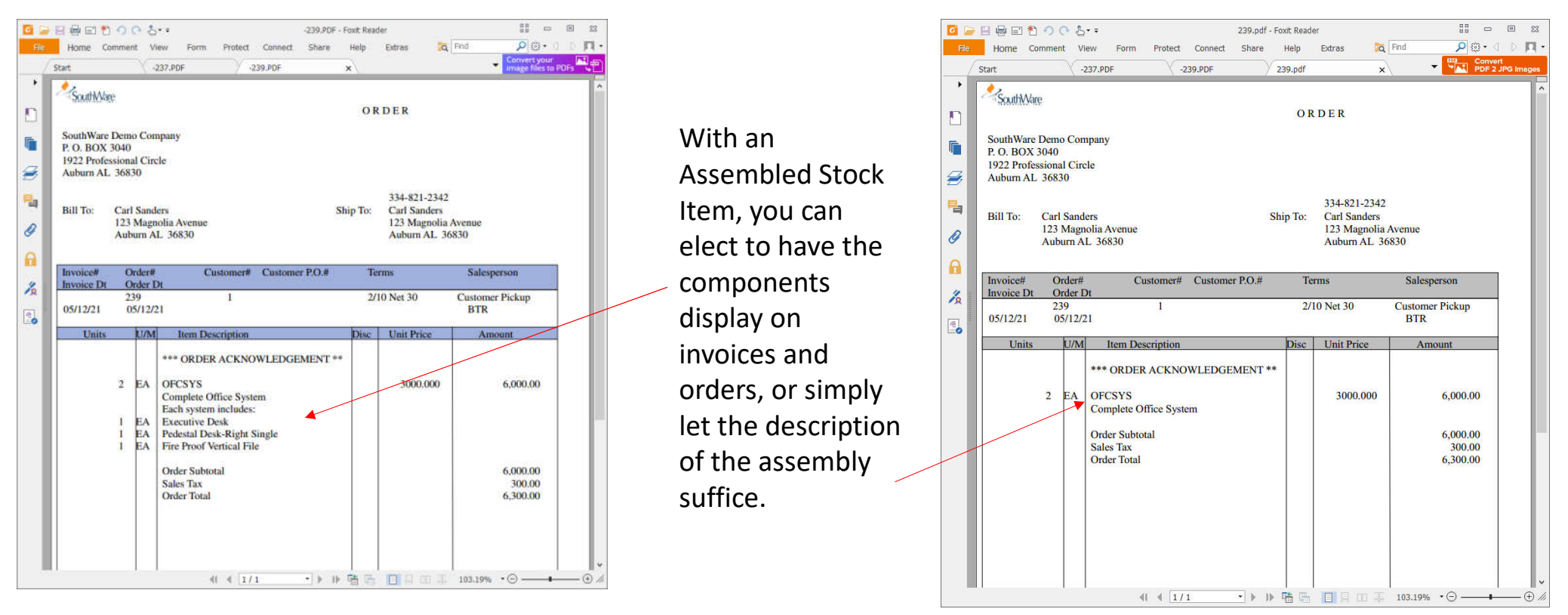

#### How to select a Standard Bill in the Webview: Type in the Name and the system will find it and add the items to the order.

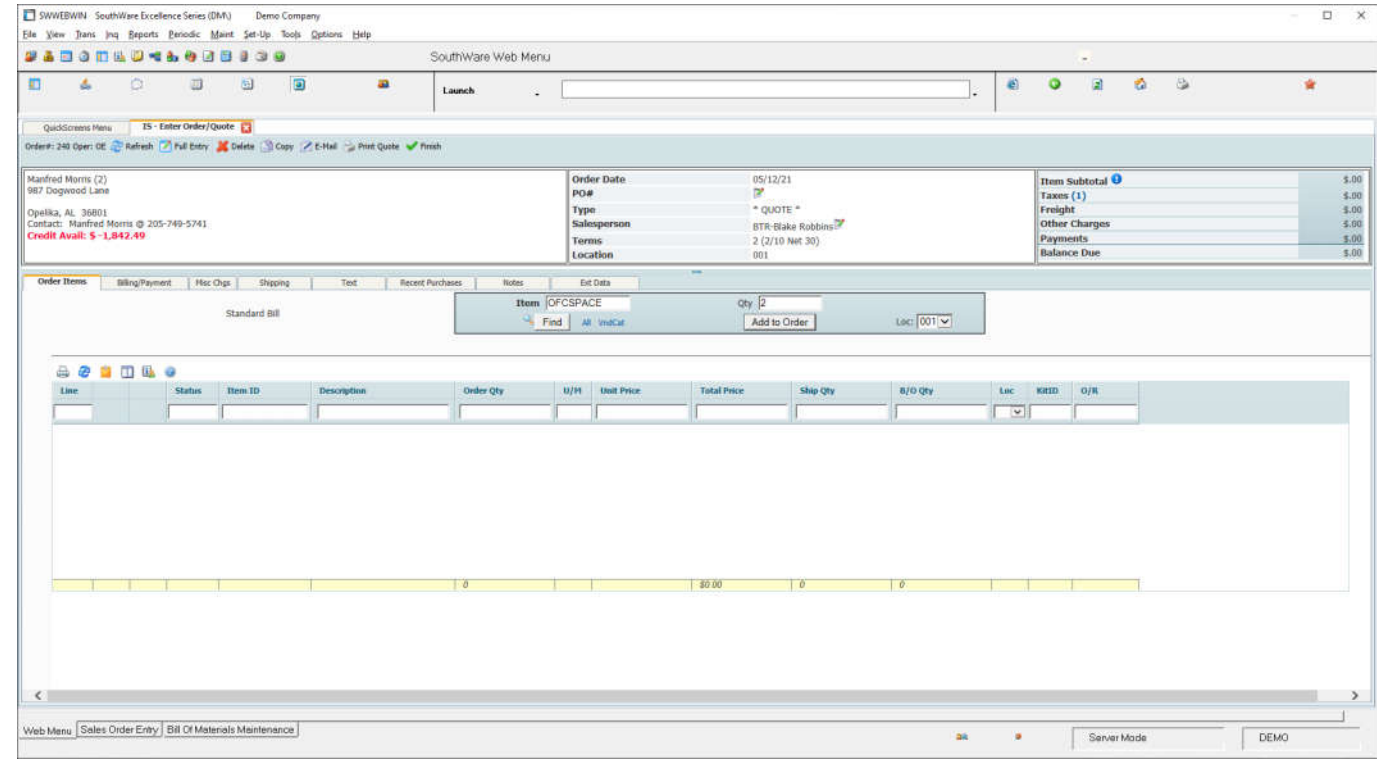

In Standard Order Entry, at the Add a Line option, you have to select B for Standard Bill at the Type field – this is frequently set to skip and default to Inventory. You may wish to adjust your user defaults if you use a lot of Standard Bills.

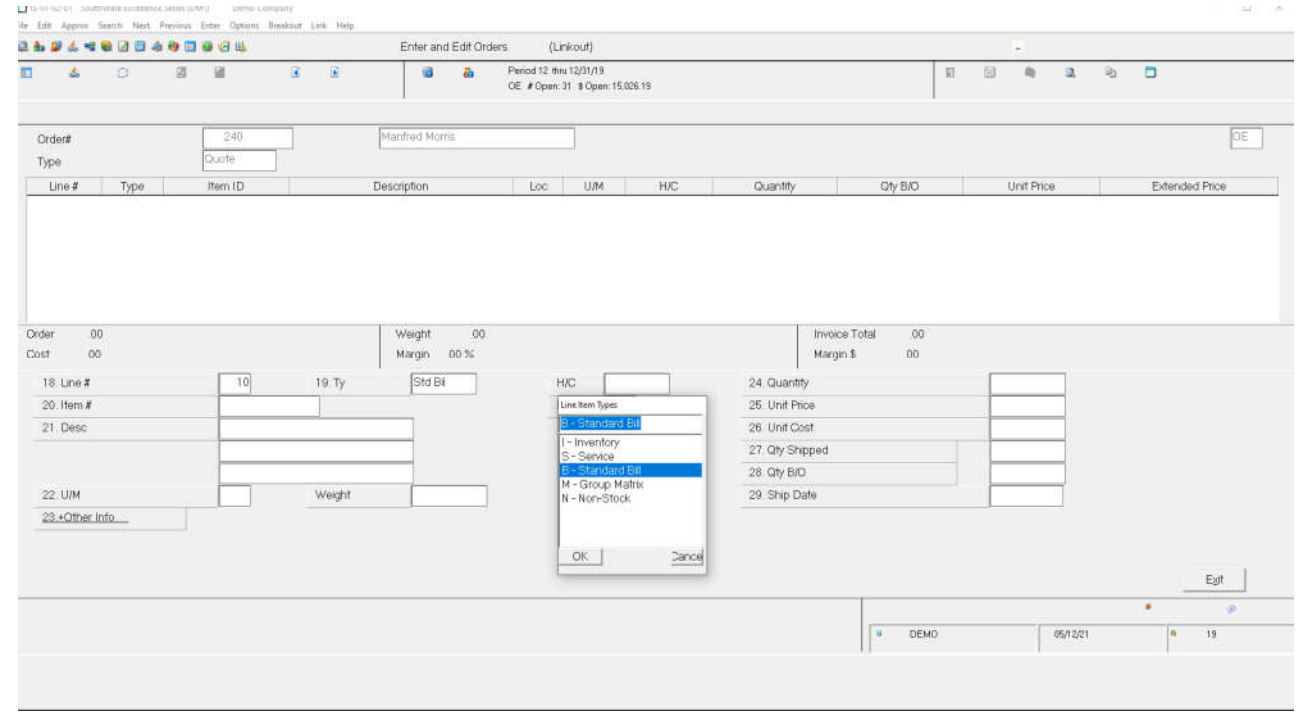

### Upon selecting a Standard Bill, all the items in it are added to the order.

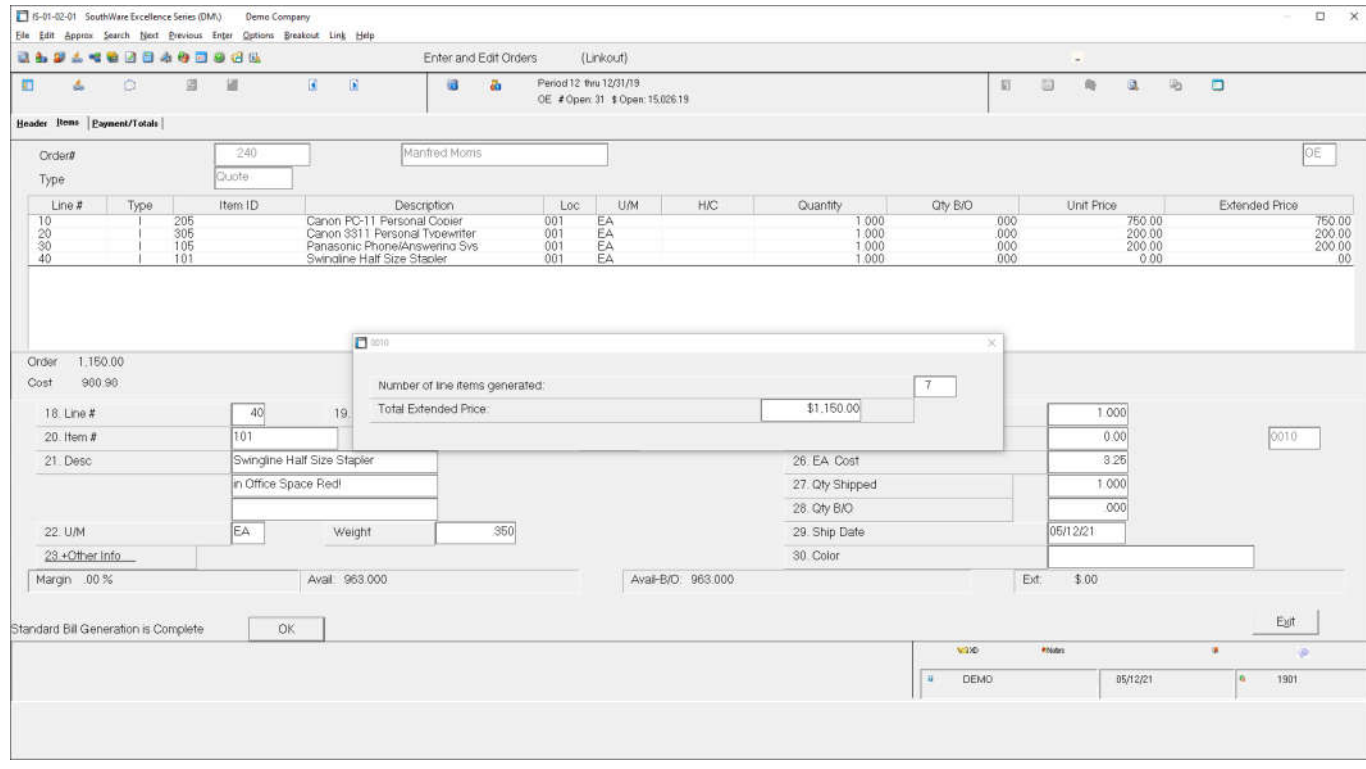

#### How to create a Bill of Material

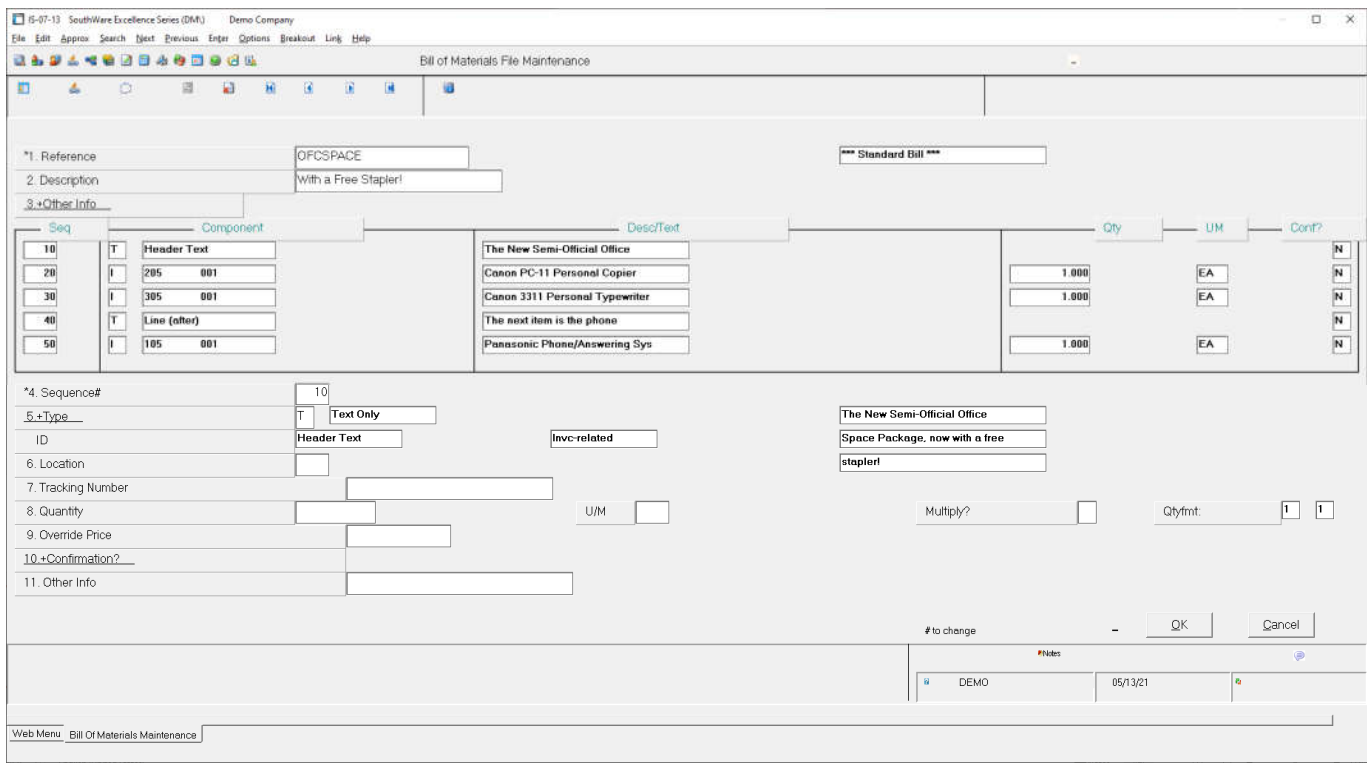

Standard Bills have limited setting adjustments compared to Assemblies.

Item 3 – "Other Info" has several fields that only apply to Assemblies.

# The Work Order Process from 40,000 feet.

- Add an Assembly to an Order
	- You can set the system to automatically create the work order.
- Then you can reserve the components (this commits those stock items in Inventory)
- You complete the work order.
- Then you can complete the sales order.
- This is all reflected in the Menus under IS-01-04

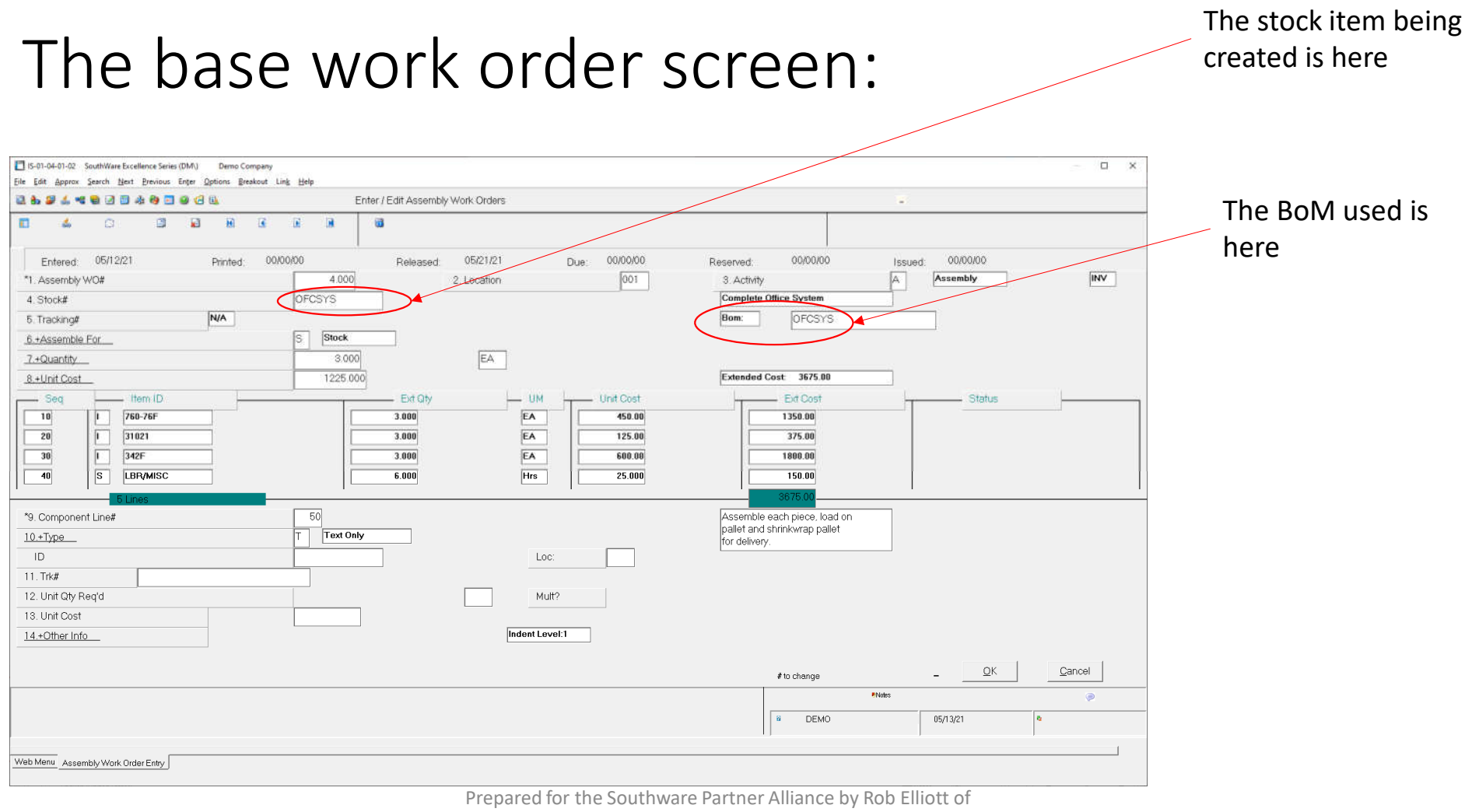

Flexware Systems. Inc.

#### Note that Work Orders can vary from their base BoM. Example, we might expect 2

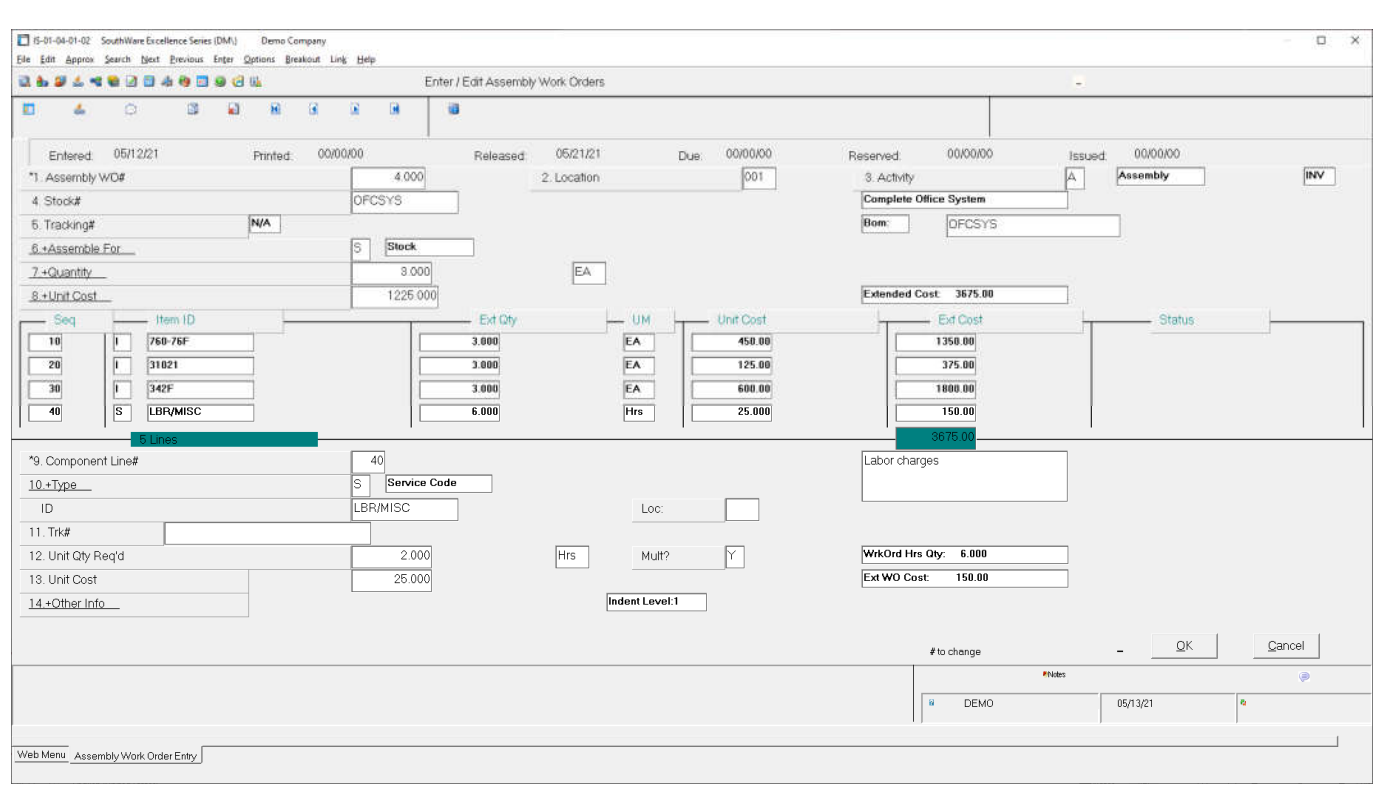

Prepared for the Southware Partner Alliance by Rob Elliott of **the stock item built.** Flexware Systems. Inc.

hours of labor per assembled unit as the standard, but there can be variations for various reasons, (e.g. – a new worker being trained on the process might increase the time, or there may be time savings completed for higher volumes).

Before completing the work order, you can edit the actual quantity required.

You may also add additional labor or parts to the work order to accurately reflect the results of this run, and in turn get a precise cost for this quantity of

## Assembly Flexibility

- You can have multiple assemblies for a single stock item. E.g. A vending machine may have a BoM that include external advertising panels for Coke, another for Pepsi and so on. The appropriate BoM can be selected when the Work Order is created.
- You can create lotted or serialized Assembly stock items. The Work Order process will require you to input lots/serial numbers as work orders are processed.
- Assemblies can have optional components add-on items, upgrades or accessories. These would be selected when the work order is created.